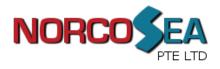

Model: RAID-390 Internal SATA II Controller Raid Card

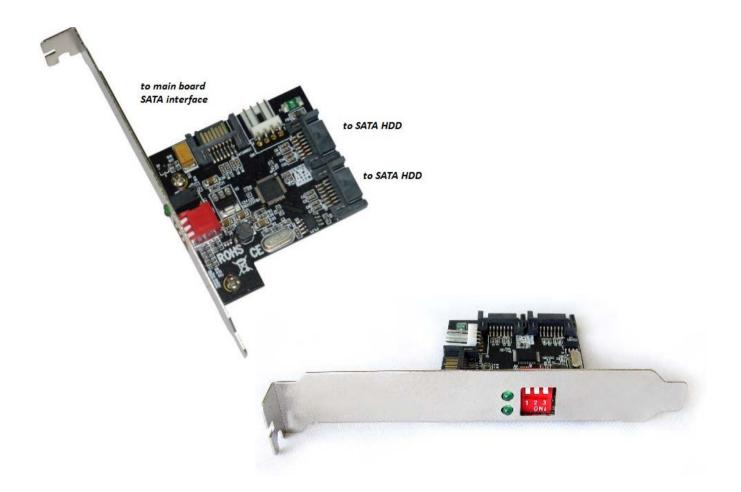

## **Specification**

- Pure hardware physical speed-up engine
- Do not occupy any CPU and system memory resources
- Operation easily and pull switch to complete the setting immediately
- Support raid0, raid1 and JBOD
- Support hard disk of 2TB or above
- support SATA II Gen2i and Gen2m
- support 48 bit LBA mode
- support online bad sectors hot repair
- hot plug and play
- support Windows XP/Vista /7/Linux operating system
- No drivers needed

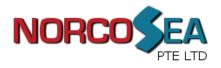

## **RAID Setting**

| Mode          | Dip Switch 1 | Dip Switch 2 | Dip Switch 3 |
|---------------|--------------|--------------|--------------|
| RAID 0        | ON           | ON           | ON           |
| RAID 1        | ON           | OFF          | ON           |
| JBOD          | OFF          | ON           | ON           |
| Clear Setting | OFF          | OFF          | ON           |
| Lock          | Х            | Х            | OFF          |

- 1. Put Dip Switch in "Clear Setting" mode; clear the RAID setting in the past.
- 2. Turn on computer power & boot up BIOS, LED on the board will brink few time, then turn off computer power.
- 3. Set Dip Switch for the RAID mode according as above table.
- 4. Turn on computer, RAID setting complete.
- 5. After RAID setting, could put it into "Lock" mode off Dip Switch 3, to avoid change.
- 6. Two LED indicate two HDD activity statuses.
- 7. In RAID 1 mode, after replacing the faulty HDD, it will automatically "Mirroring" the data to the new HDD.